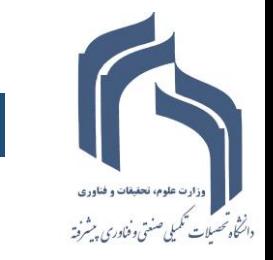

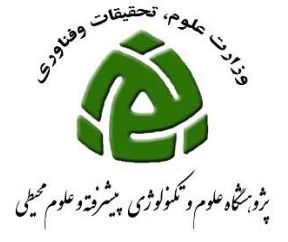

## **نحوه ثبت گواهی دبیری و عضویت در کمیته همایش در سامانه گلستان**

**برای ورود به سامانه گلستان فقط از مرورگر (explorer internet(IEمی توانید استفاده نمائید.**

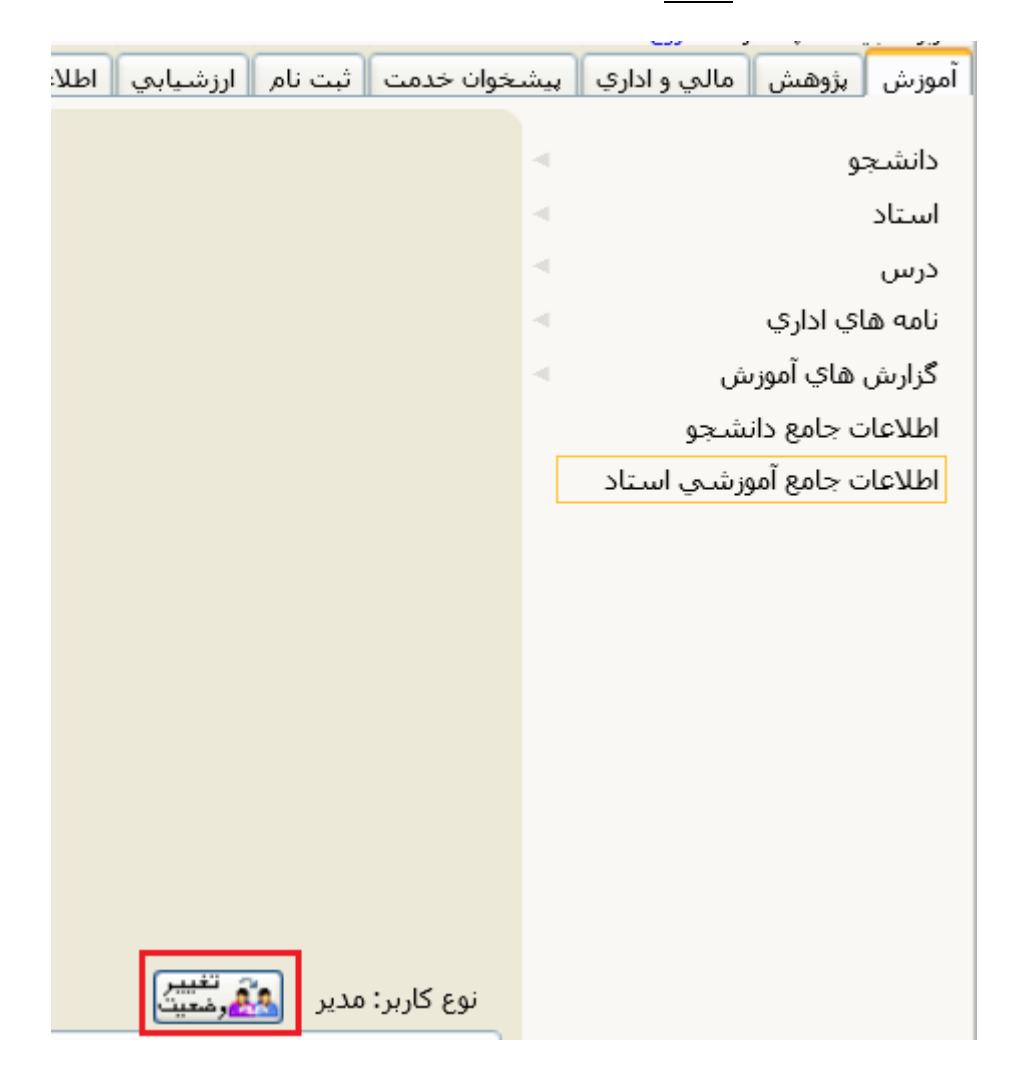

 **چنانچه شما دارای پست اجرایی)معاون، رئیس پژوهشکده و دانشکده، مدیر گروه( می باشید جهت ثبت فعالیت های خود الزم است نوع کاربری خود را از مدیر به استاد تغییر دهید برای این تغییر کافی است روی دکمه تغییر وضعیت کلیک نمائید.**

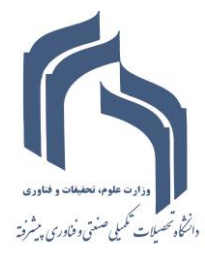

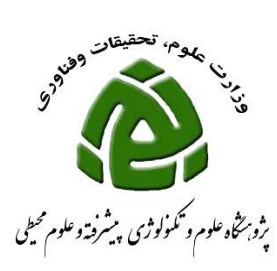

 **جهت ثبت گواهی دبیری همایش و عضویت در کمیته همایش به صورتی که در شکل زیر نشان داده شده اقدام فرمائید:**

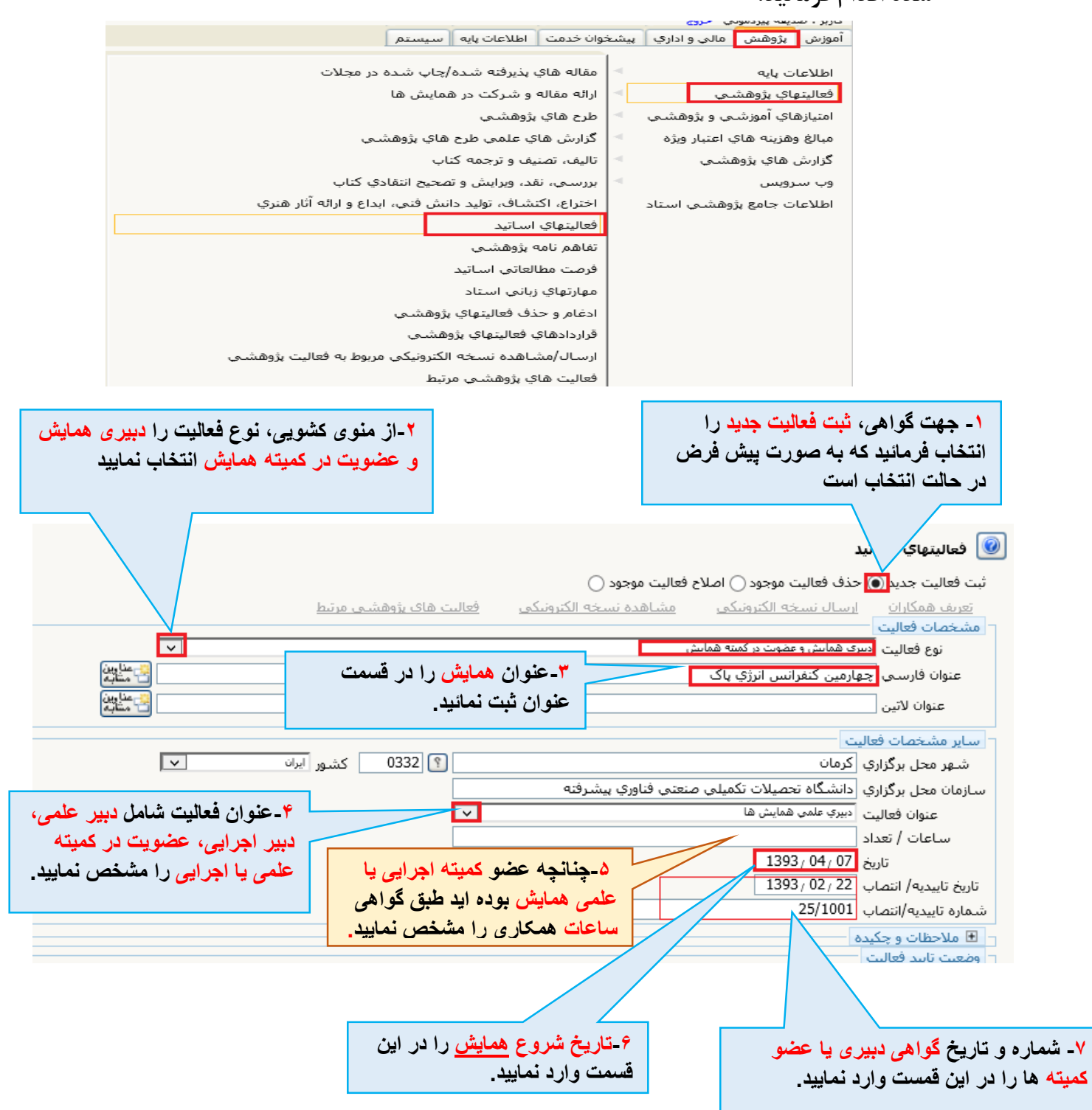

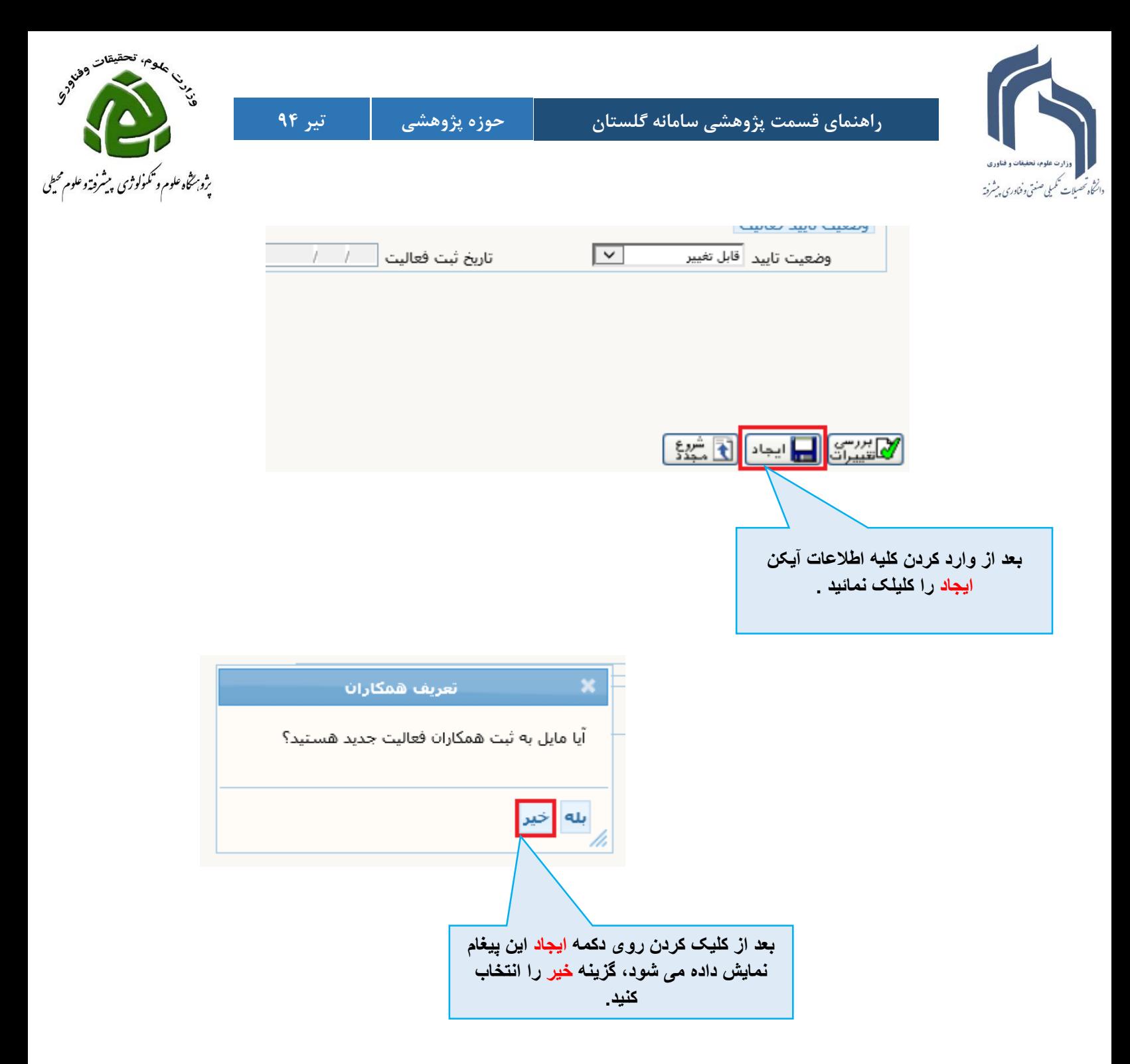

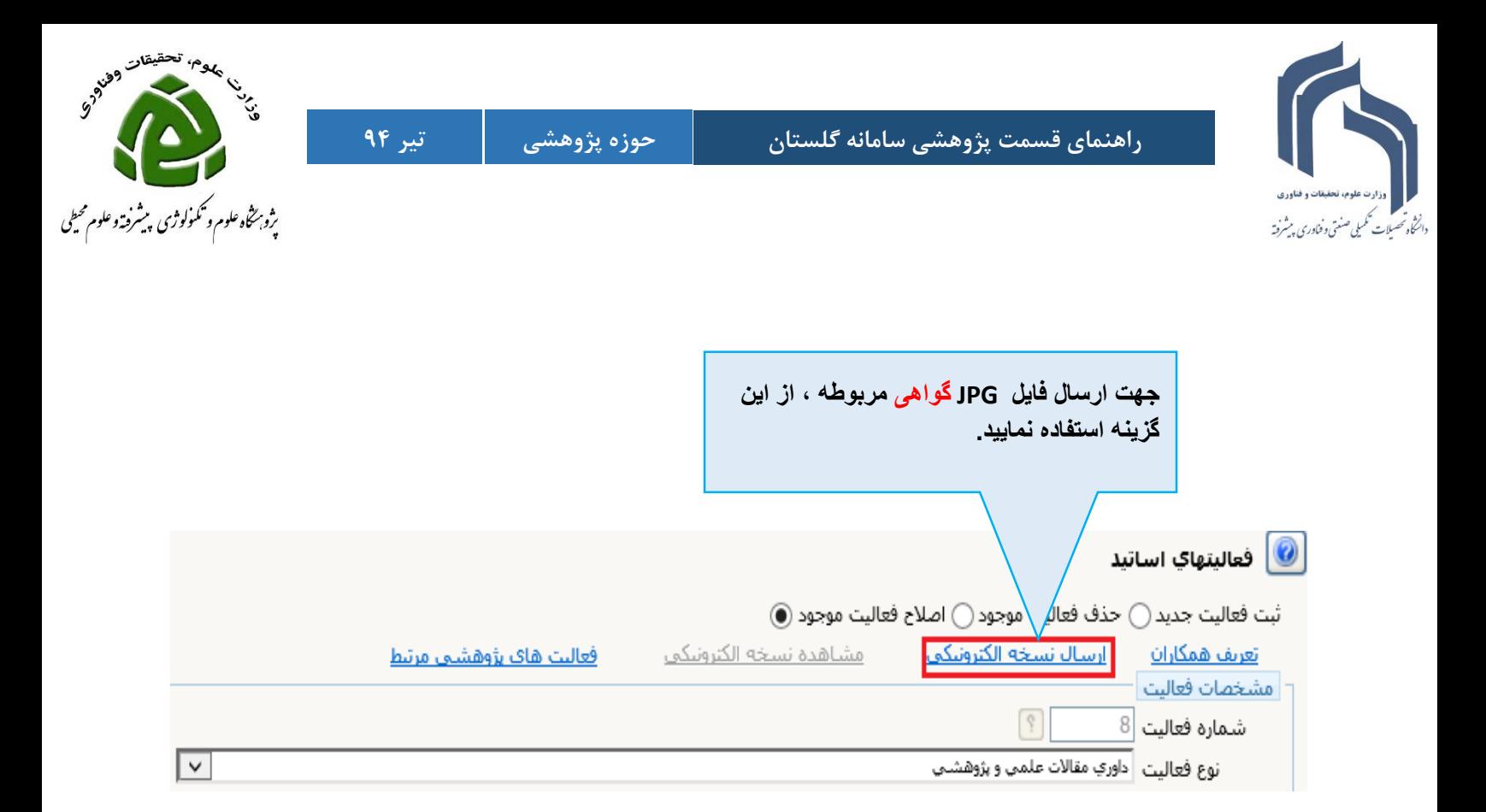

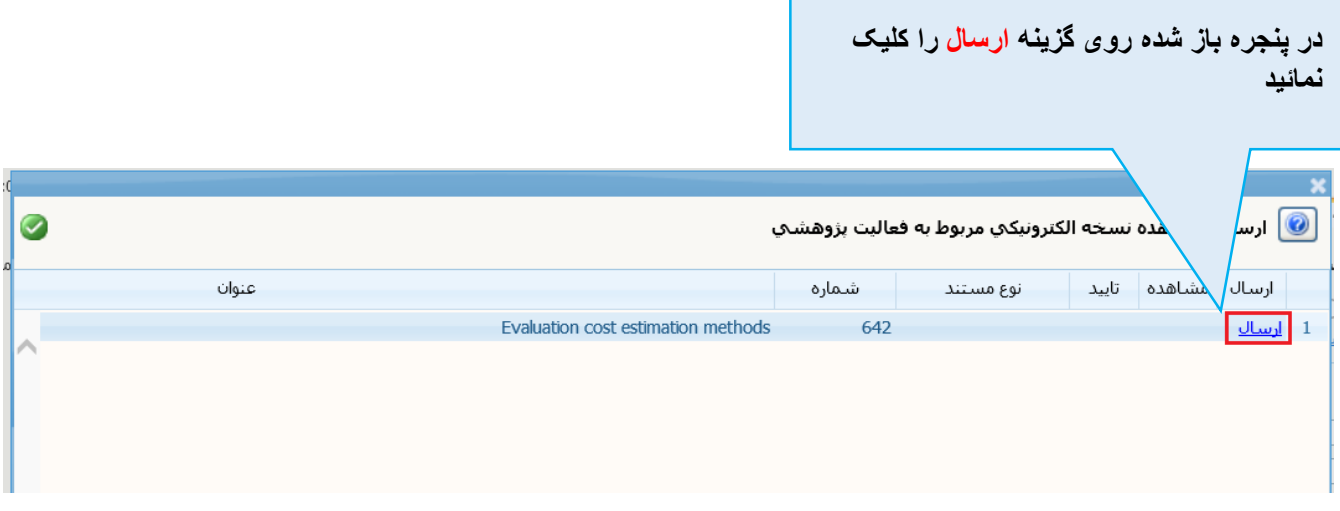

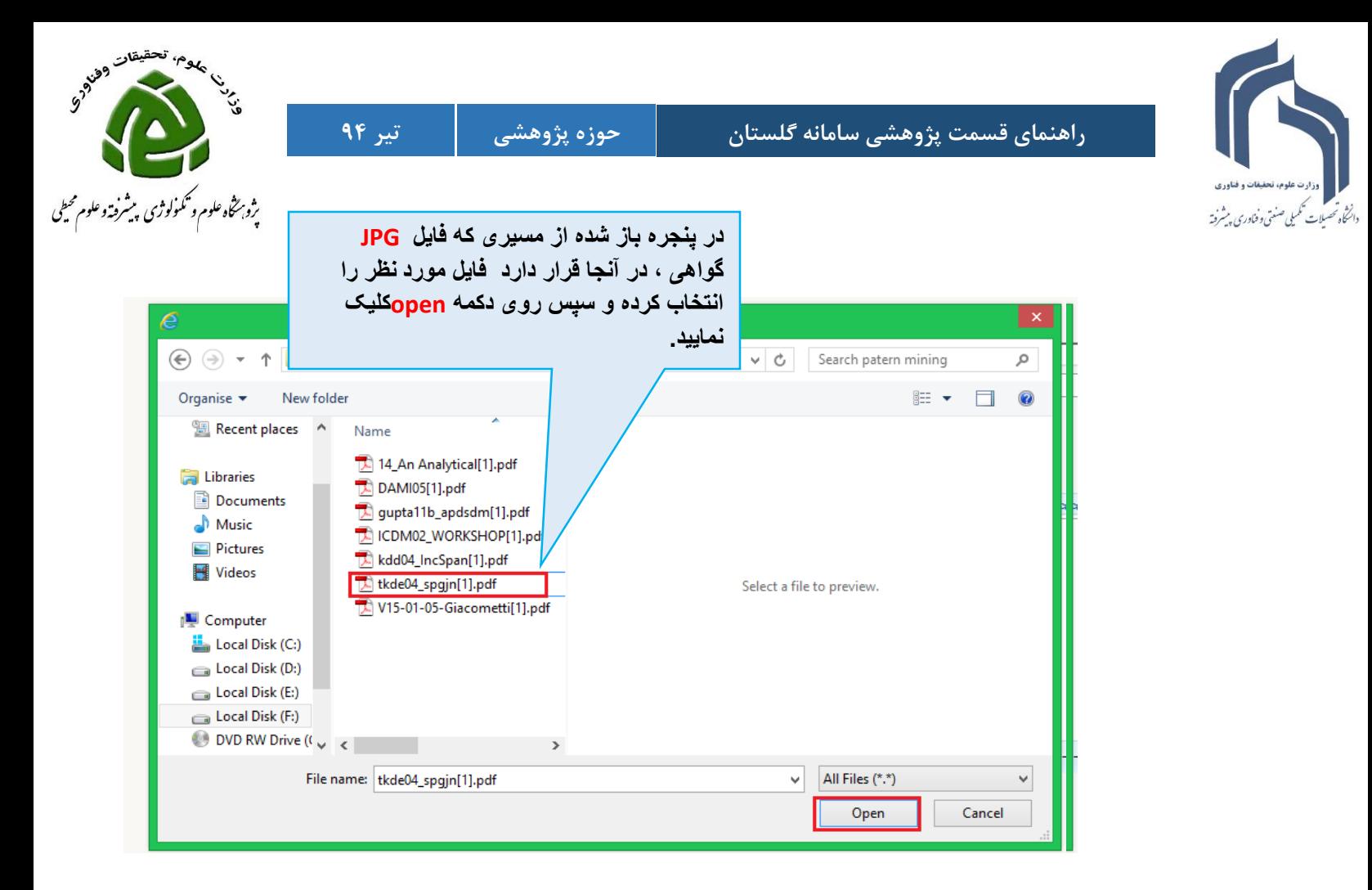

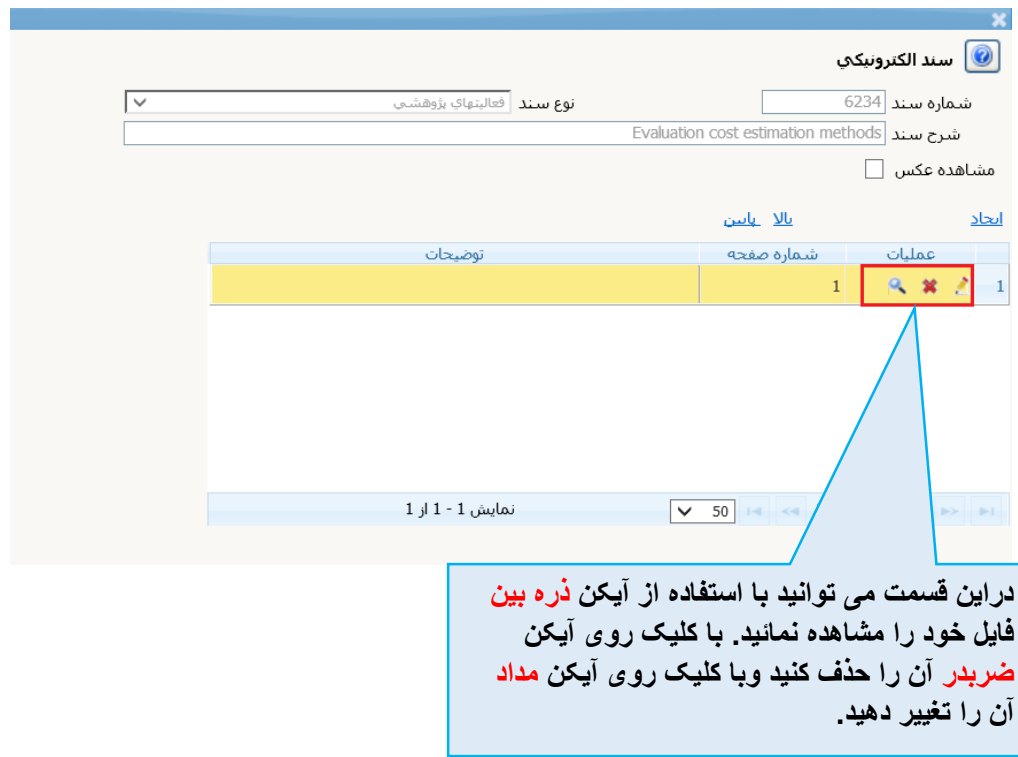

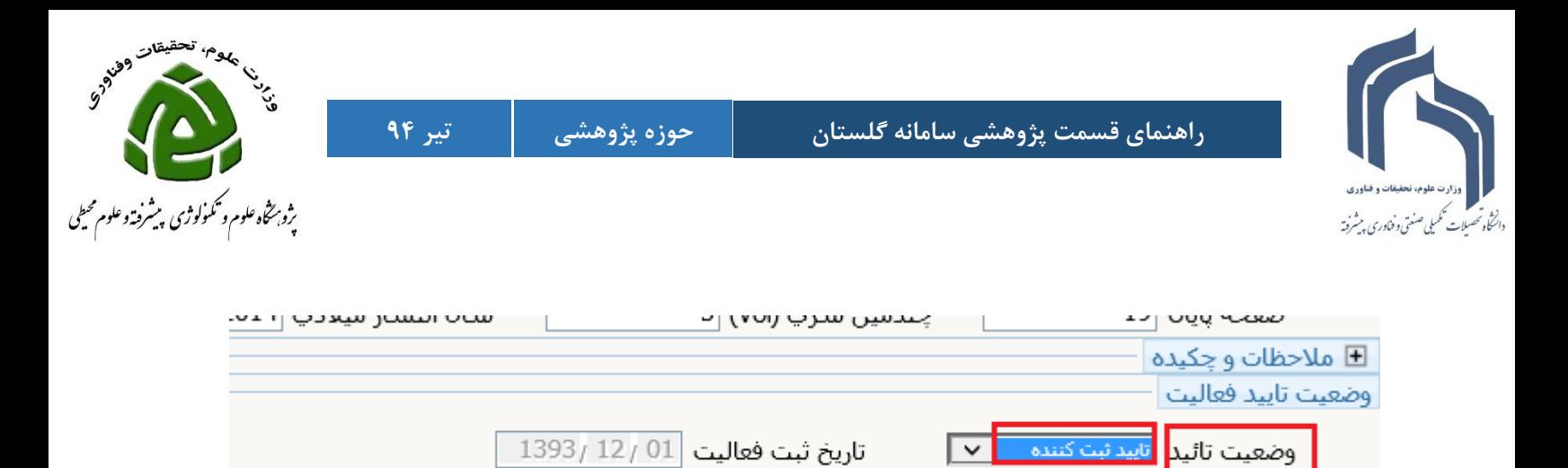

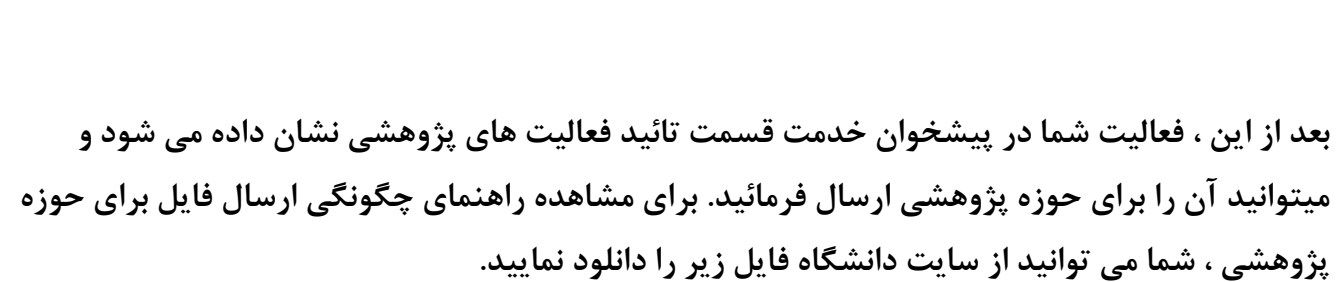

**پس از ثبت اطالعات کامل، وضعیت تائید را به تائید ثبت کننده تغییر داده و دکمه اصالح را کلیک** 

**نمائید.**

للاسيران والملاكي والتاريخ

 $\checkmark$ 

**فرم ها و مستندات آموزشی و پژوهشی فرم های مربوط به اعضای هیات علمی سامانه گلستان: )ویژه اعضا هیات علمی( سایر موارد[نحوه ارسال فعالیت جهت بررسی و تایید](http://80.191.164.4/profile/parameters/profile/modules/cdk/upload/content/file_management/194/nahve.pdf)**